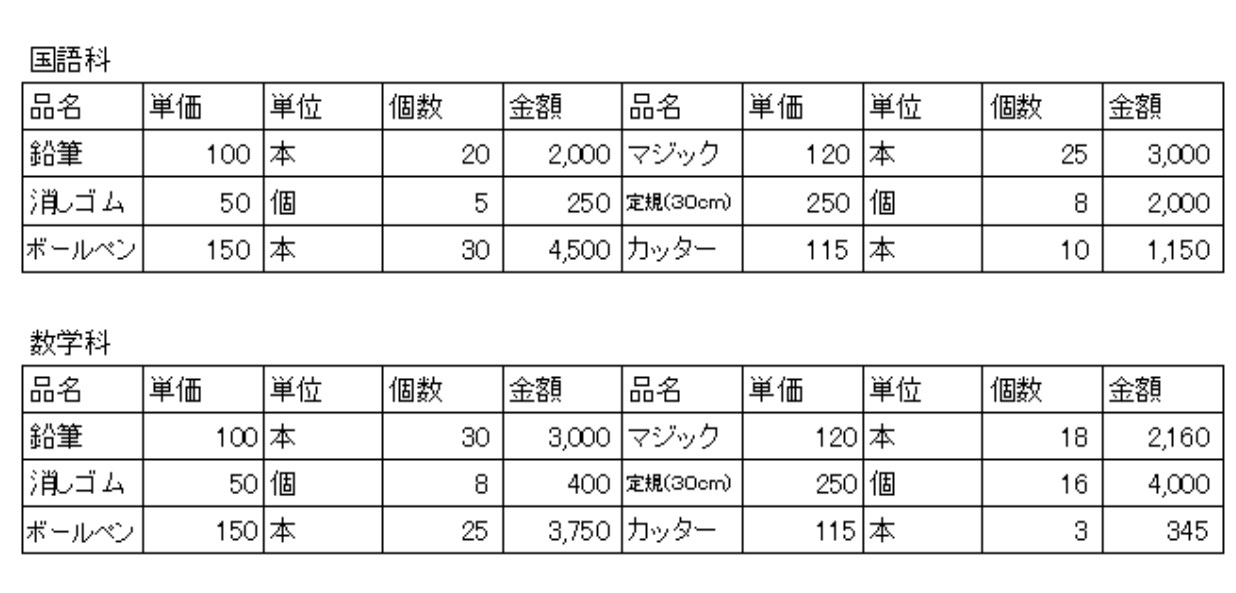

台計 26,555

前回(第7回)の季刊誌「OA部」では,

セルの大きさに「自動でピッタリ」収めてくれる機能を紹介しました(上図)

しかし,下図のように「定規(竹製30cm)」になると,縮小して表示すると小さくなりすぎてしまいます

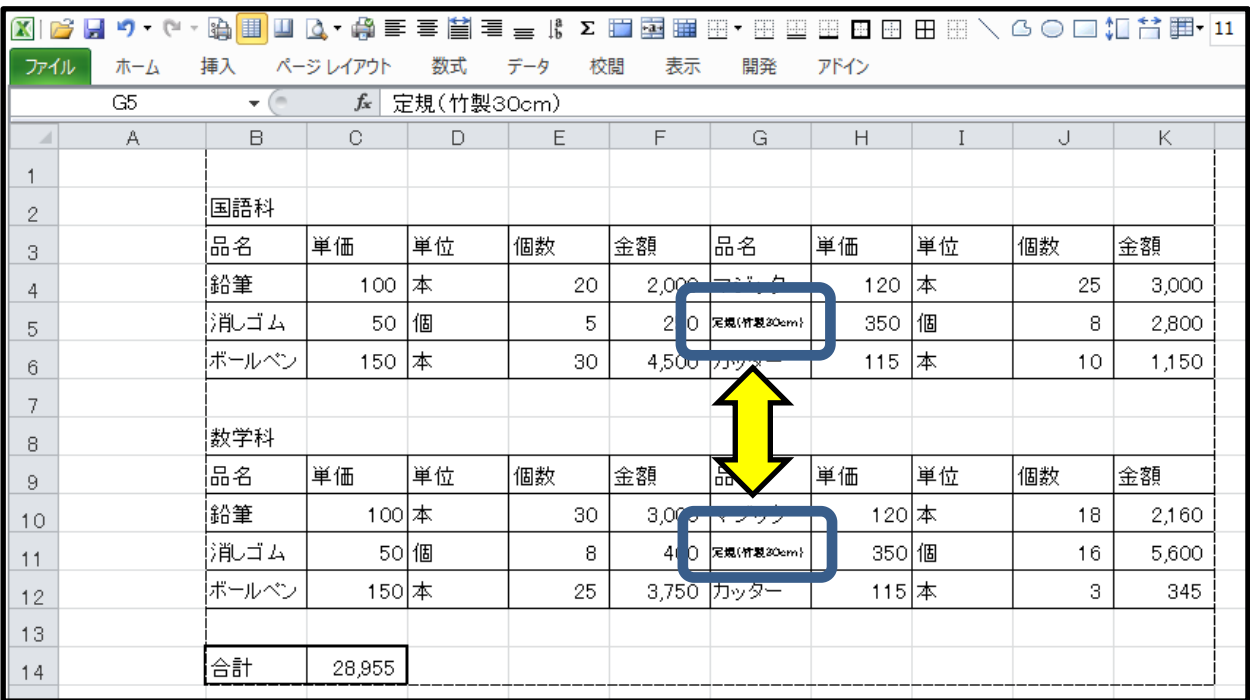

セルの幅(G列)を広げればいいですが,印刷範囲によってはできない場合もあります そこで,セルの高さを広くして2行に表示してみます

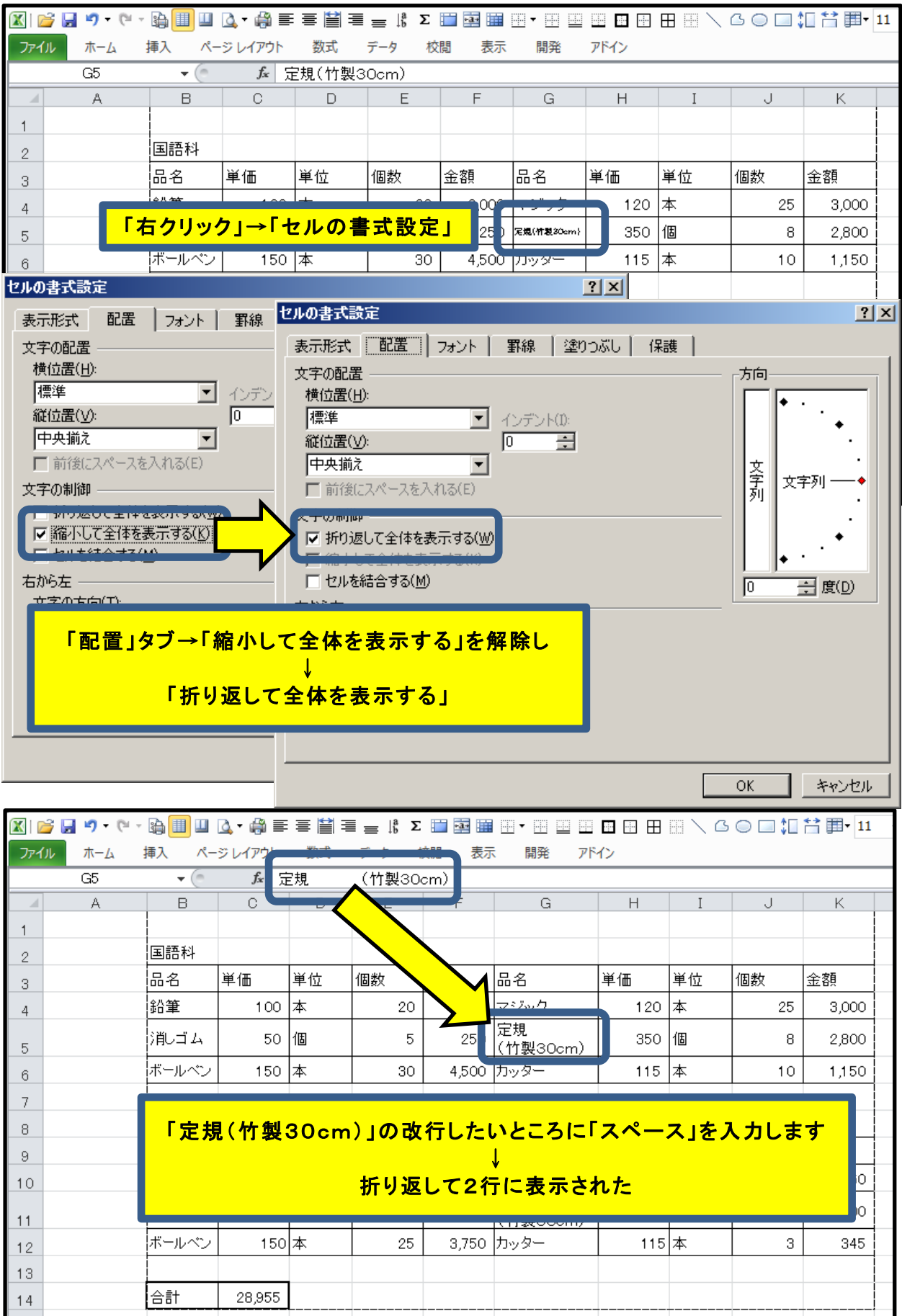

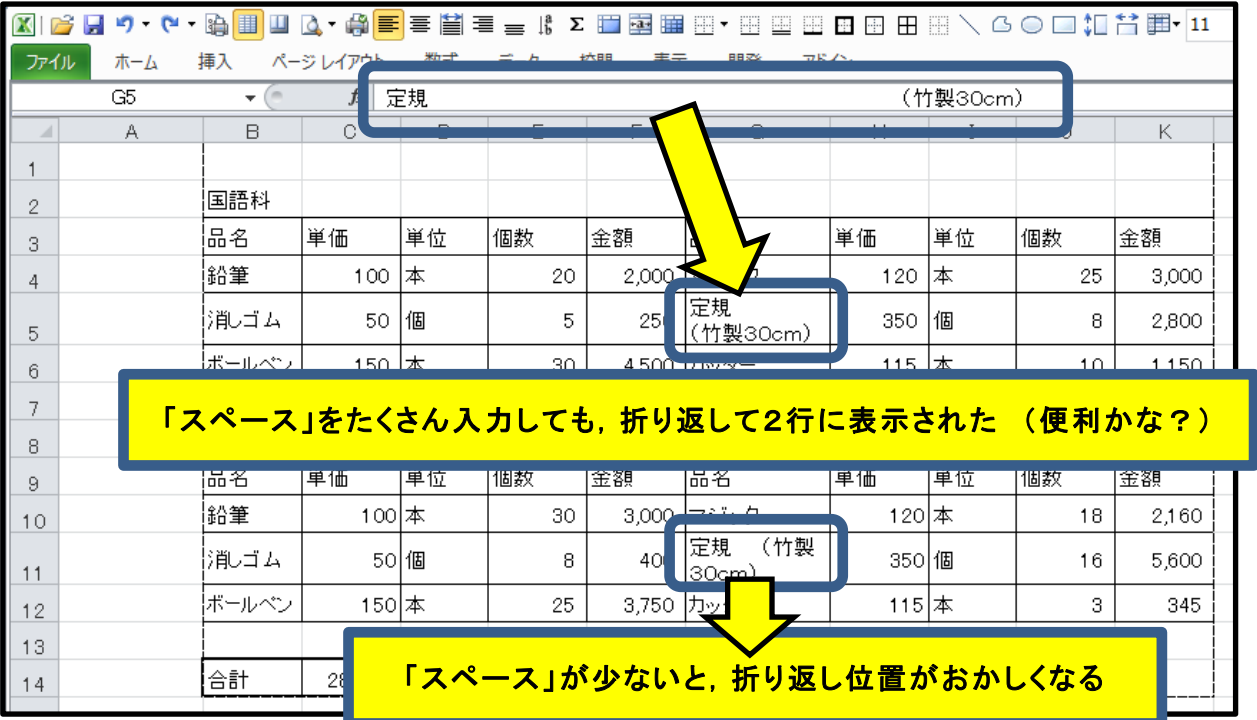

「スペース」を大量に入力しても2行に表示されます

逆に少ないとちゃんと改行されません

多めに入力しておけばいいので「楽(ラク)」?

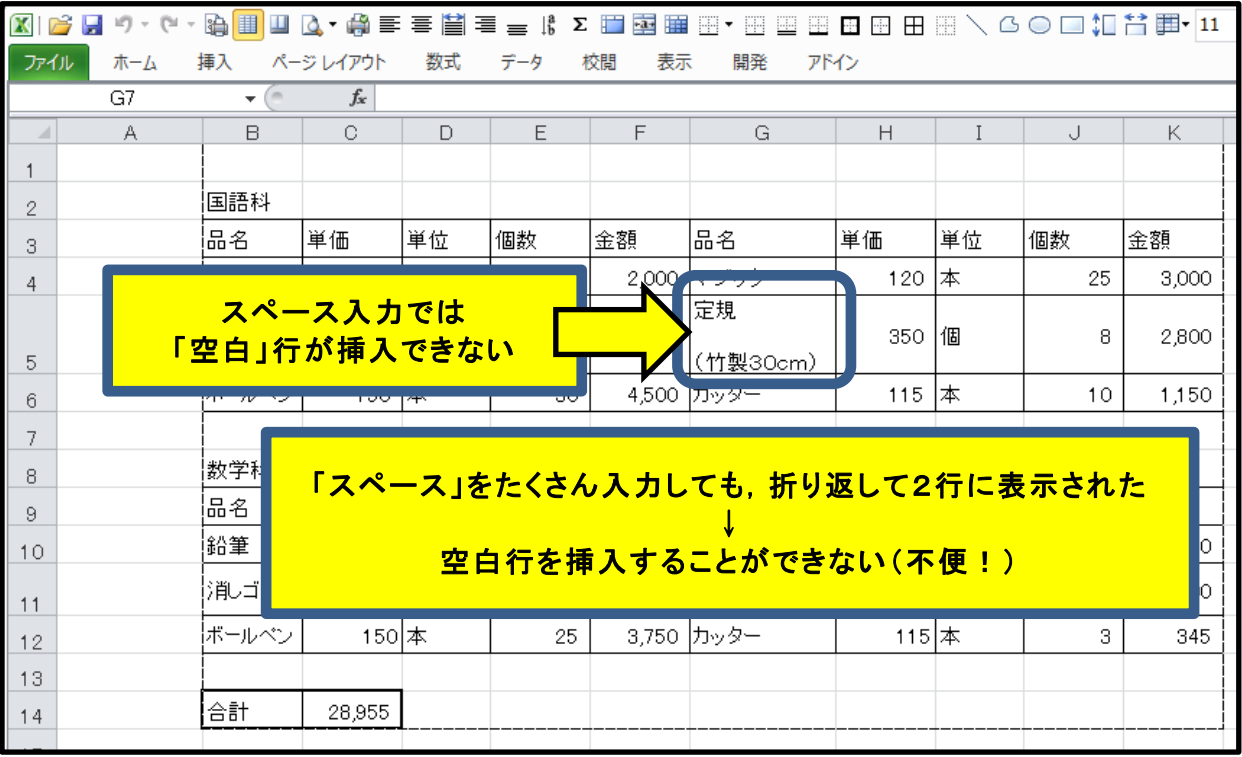

しかし3行にしたい場合はどうしましょう?スペース入力の方法では対処できません!!

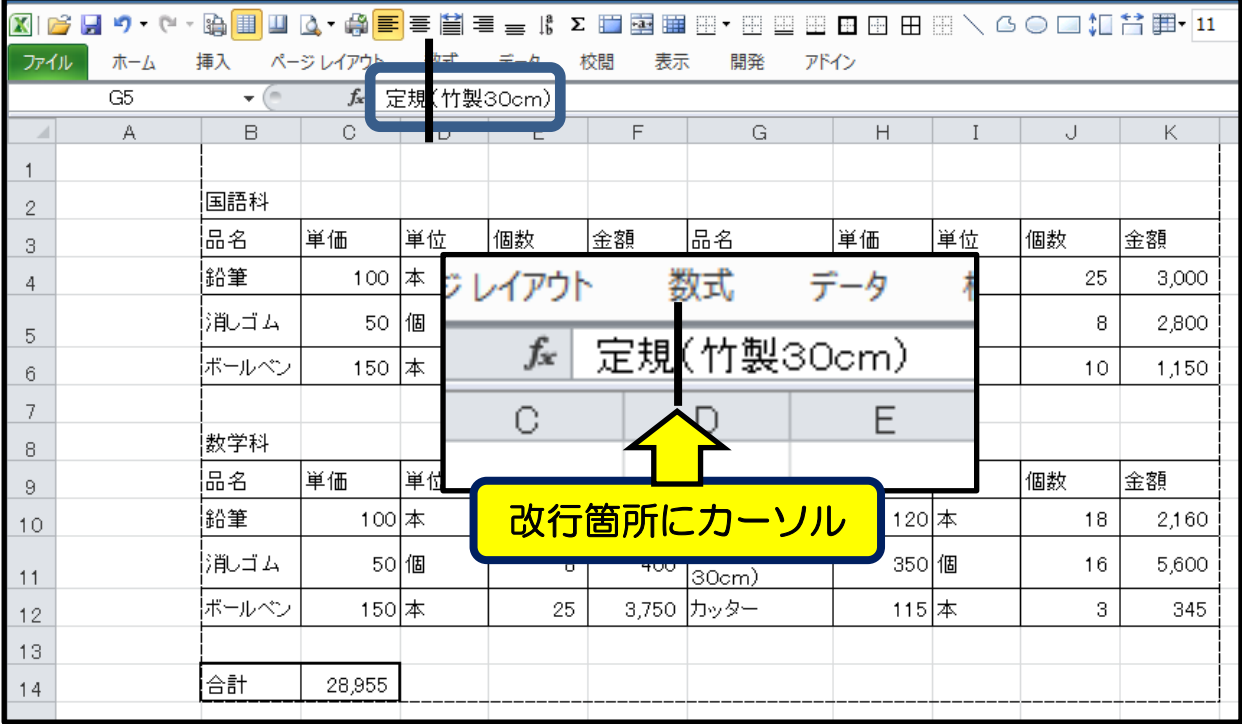

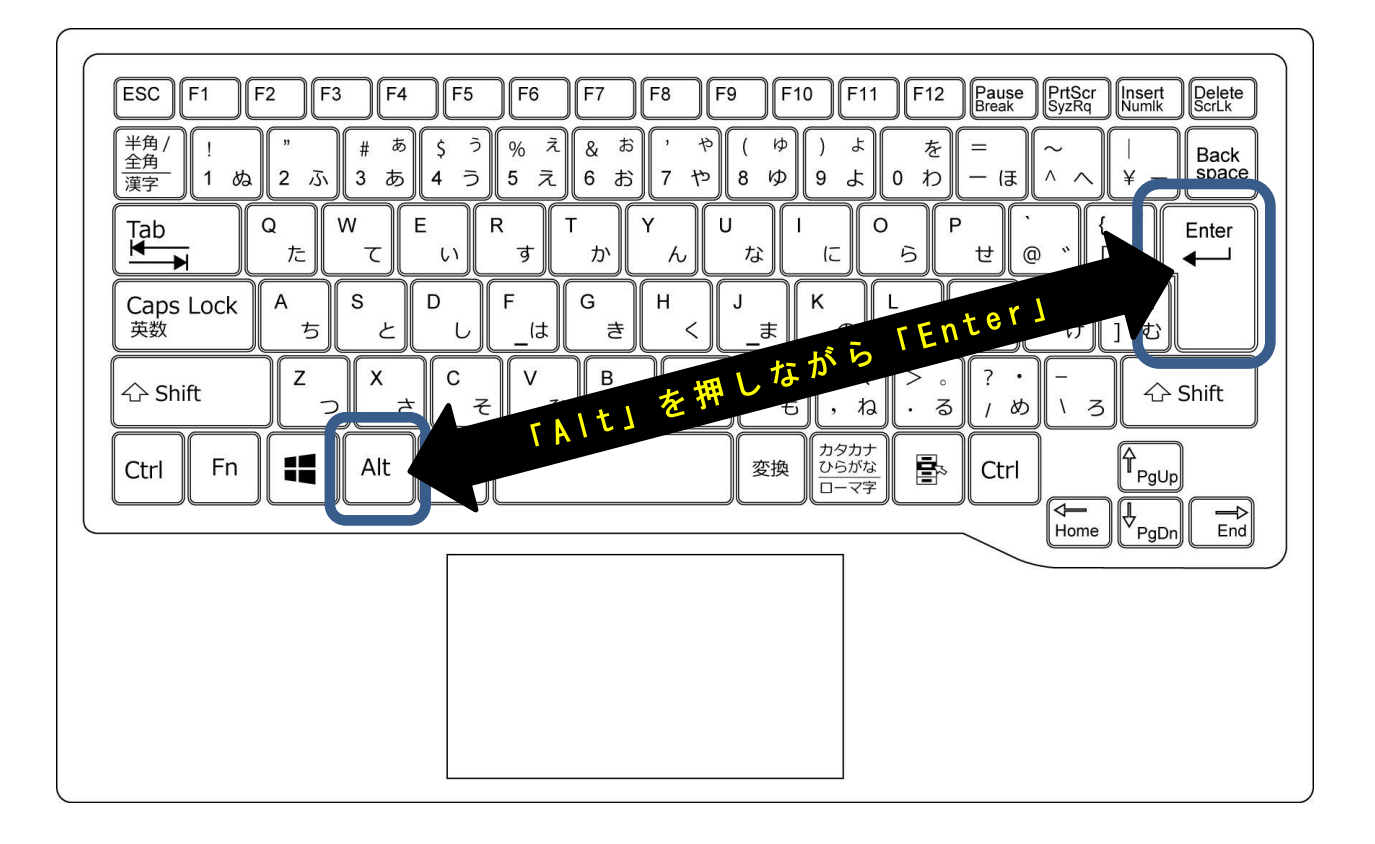

改行したい場所へカーソルをあわせ 「Alt」キーを押しながら「Enter(改行)」キーを押します

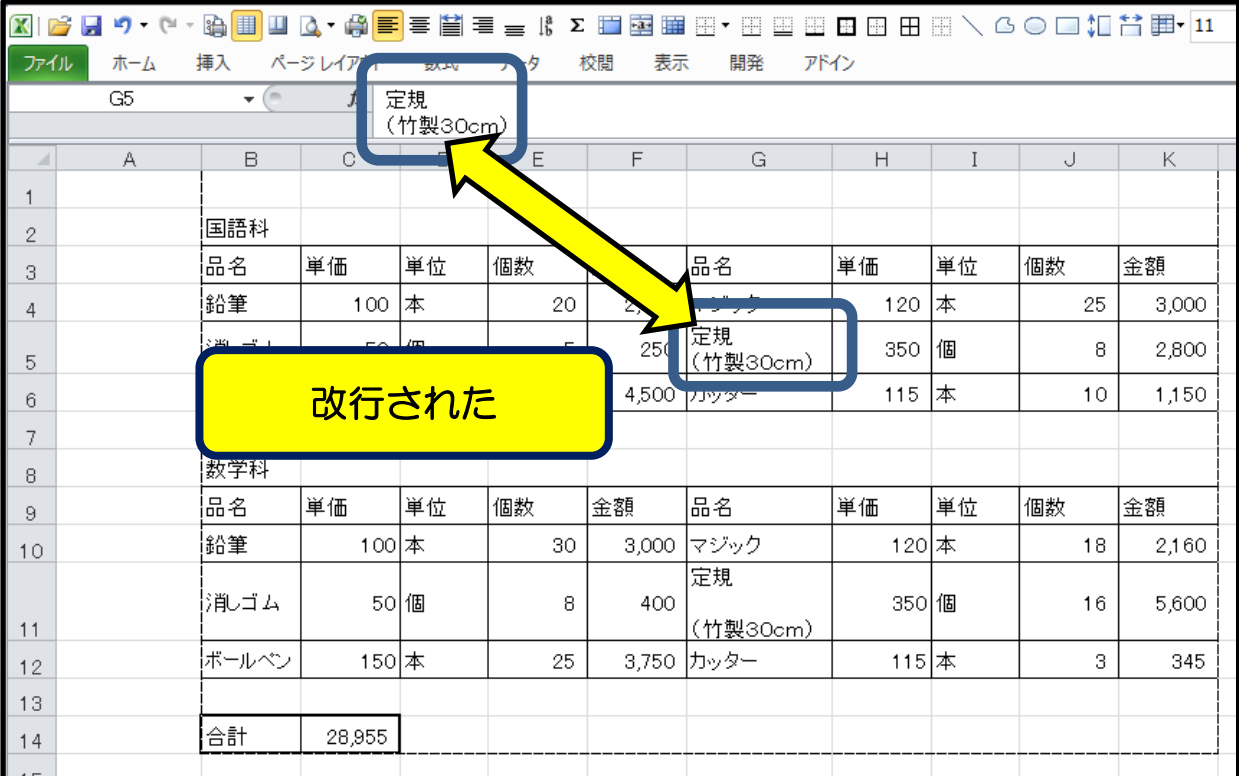

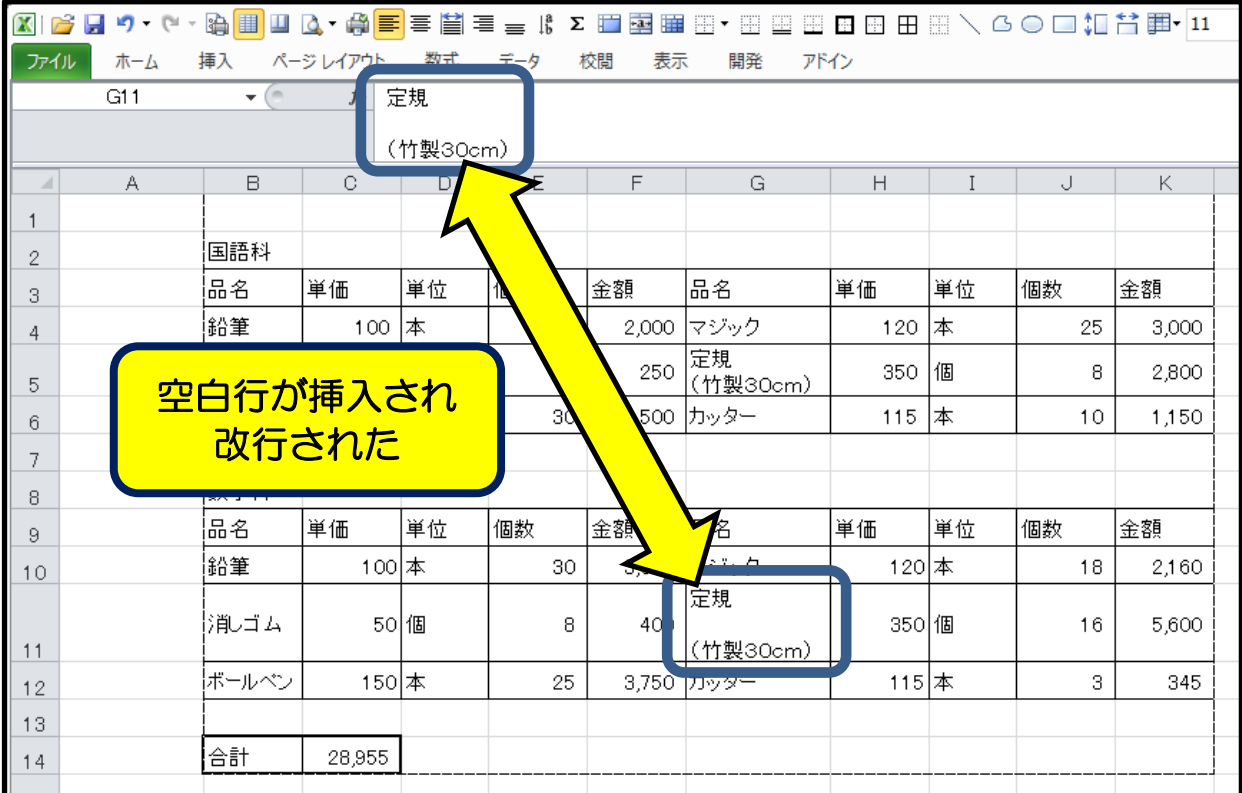

「定規」の後ろで 「ALT」キーを押しながら 「Enter」キーを2回押すと 空白行が挿入される

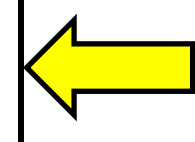

左の記述も「セル結合」し,文書を改行させている